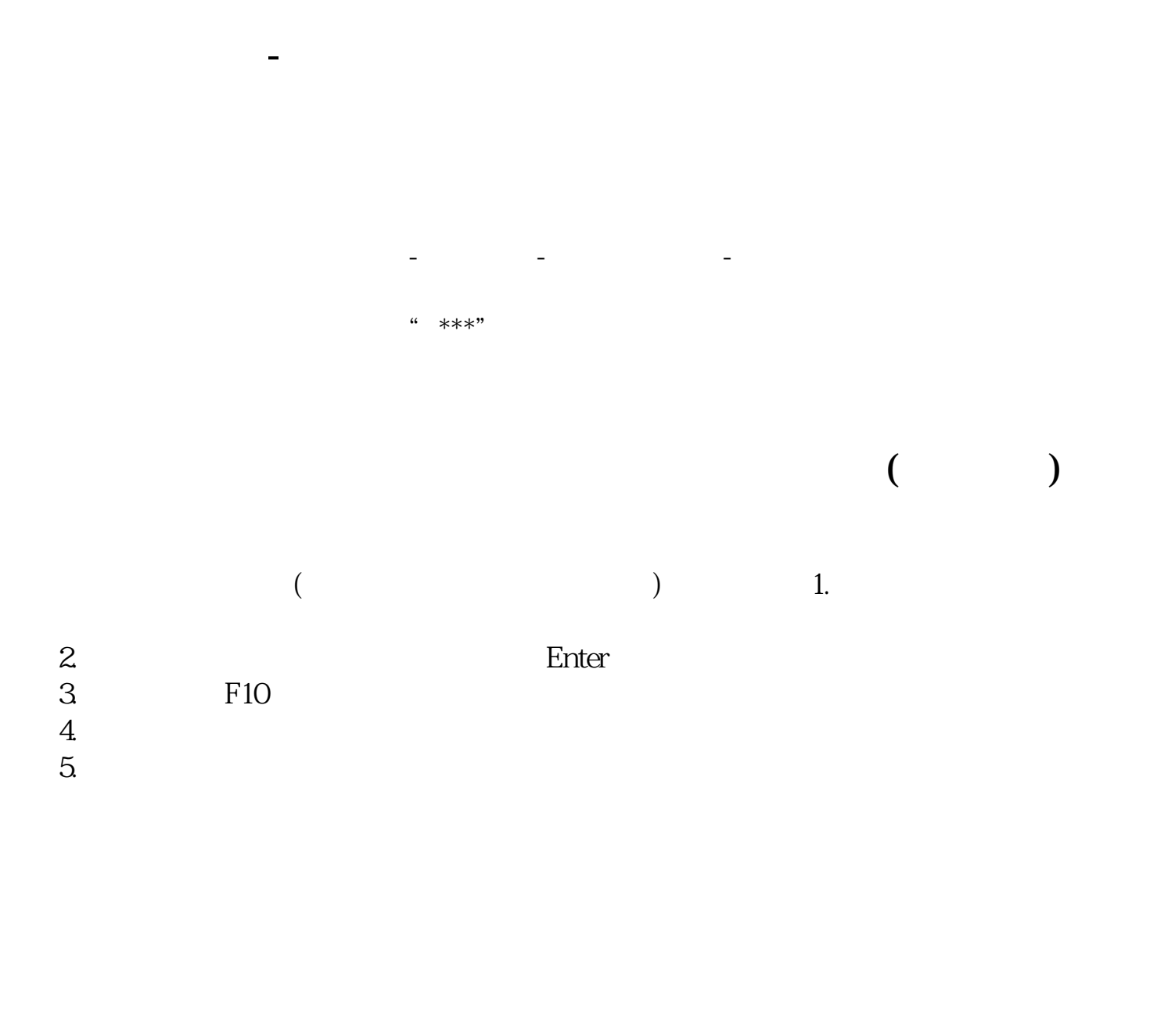

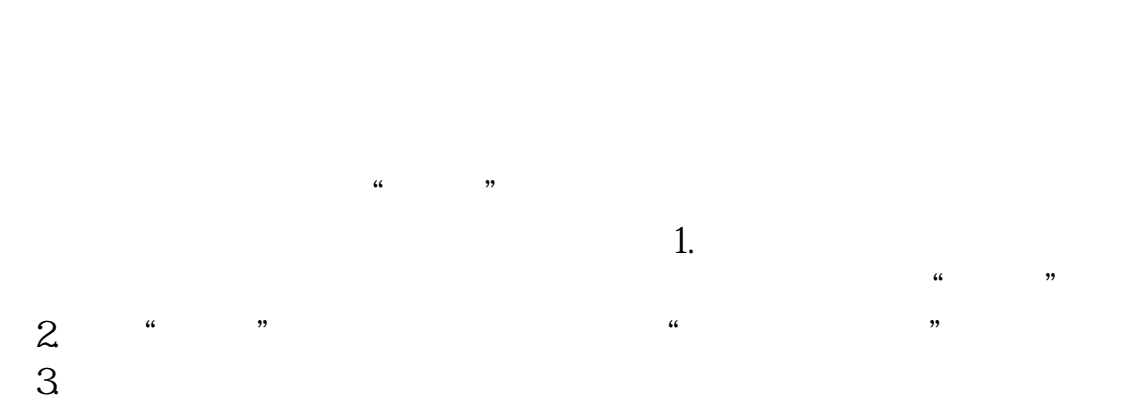

点击"新股与次新股"就进入到"新股与次新股界面",在里面查找需要的个股。

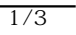

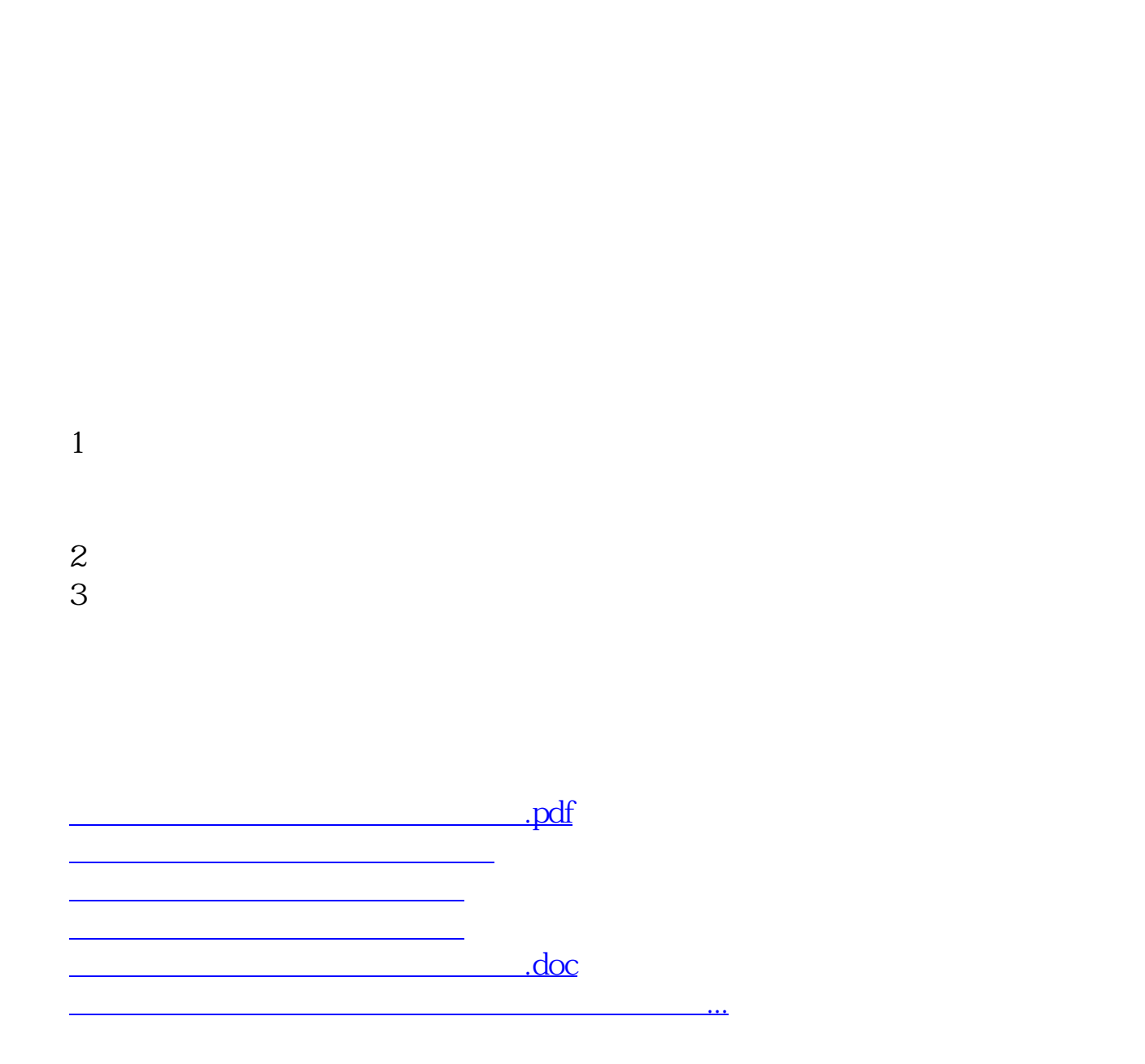

F10 OK

<u><https://www.gupiaozhishiba.com/article/3409018.html></u>